# 合否確認方法のご案内

東京農業大学稲花小学校の 2022 年度入学試験に出願いただき、ありがとうございます。合否確認方 法について、以下のとおりご案内いたします。

### 1.合格発表日時

2021年11月6日(土)10:00~

## 2.確認方法

- (1)本校ホームページ「新着情報」に掲載した「2022 年度入学試験 合格発表」のリンク先から、合 格発表画面に進んでください。
- (2)合格発表画面において、「ログインID」と「パスワード」を入力し、「ログイン」をクリックして ください。

| ログインID | 4桁の受験番号を半角で入力してください。                                                                                                    |
|--------|----------------------------------------------------------------------------------------------------|
| パスワード  | 志願者の生年月日の「月日」の4桁の数字と、氏名の頭文字(イニシャル)<br>のアルファベット2文字(姓・名の順)の組み合わせです。<br>いずれも半角、アルファベットは小文字にて入力してください。<br>(例)「 2015年9月5日生 農大太郎 」の場合 → 「 0905nt 」 |

イニシャルのアルファベットは、出願時の氏名のカタカナ入力を基にしています。 カタカナからアルファベットへの変換については、以下のとおりです。

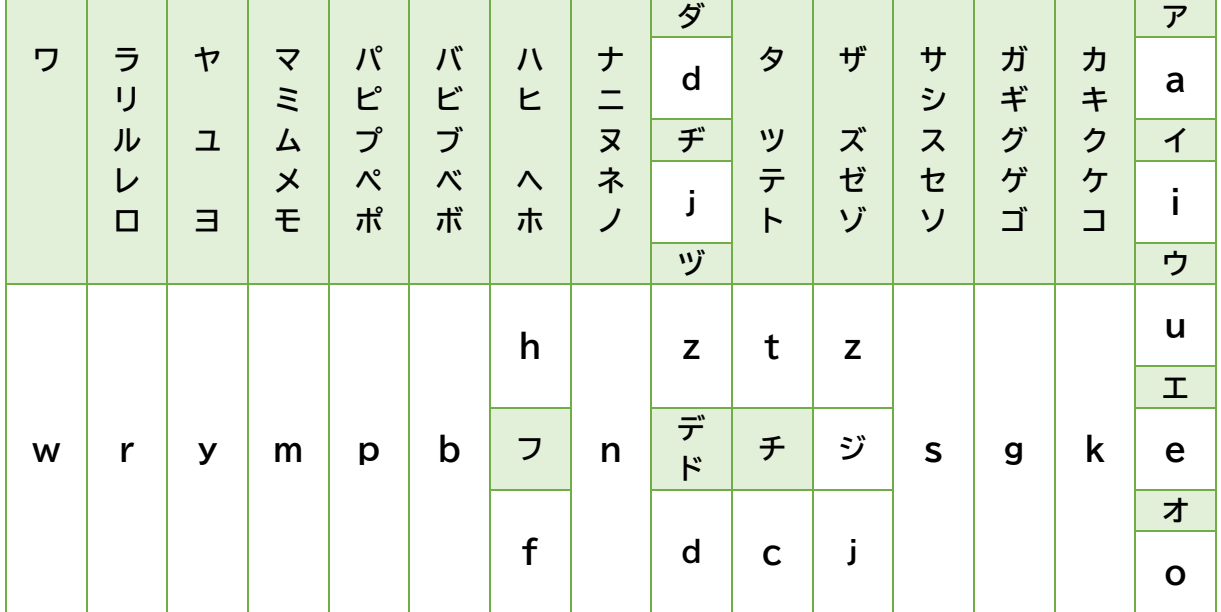

<結果が合格の方は、以下のとおり操作を続けてください>

#### 3.結果発表画面

(1)画面下部に表示された「通知書」ボタンをクリックして「合格通知書」を表示・出力してください。

(2)入学を希望する方は「入学手続書類ダウンロードページ」をクリックしてください。

### 4. 入学手続書類ダウンロードページ

- (1)掲載されている3点の書類について、表示・出力してください。
- (2)「(1)入学手続要項」の内容を確認のうえ、必要な手続を進めてください。

(3)画面最下部の「入学金決済ページ」をクリックしてください。

# 5.入学金決済ページ

(1)「ログインID」と「パスワード」を入力し、「ログイン」をクリックしてください。

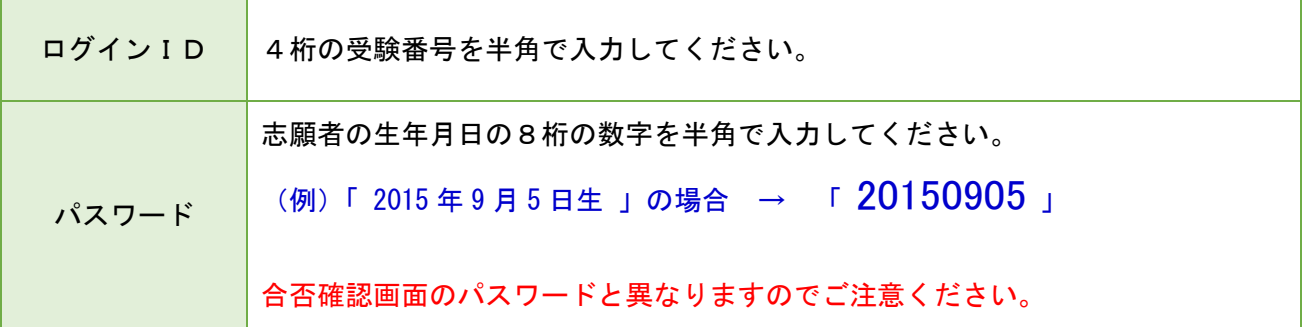

(2)画面の指示にしたがって入学金の決済処理を進めてください。

## 6.お問い合わせ

ご不明な点がございましたら、以下の時間内に電話にてお問い合わせください。

- 11 月 6 日(土)9:00~15:00
- 11 月 8 日(月) 9:00 以降

東京農業大学稲花小学校 電話:03-5477-4115